# **Clientes**

# Descripción

Este proceso permite agregar, consultar y modificar clientes, o bien dar de baja a aquellos que no posean saldo en cuenta corriente ni movimientos.

Puede evitar el ingreso de datos comunes a varios clientes utilizando [plantillas.](https://ayudas.axoft.com/21ar/valordefectoclientes_gv) Por ejemplo, puede definir una plantilla denominada «Clientes habituales» con los siguientes datos por defecto:

- Localidad: La Plata
- $\bullet$  Zona: 1 hasta 30 kms
- Provincia: Buenos Aires
- Categoría de IVA: RI responsable inscripto
- Detalle de las percepciones a aplicar
- Tipo de operación para RG 3685 / 4595: Gravada
- Condición de venta habitual: Contado
- Clasificación habitual del cliente
- Y otros datos de acuerdo a sus necesidades

Tenga en cuenta que puede definir y utilizar varias plantillas de acuerdo a su conveniencia. Puede crearlas en base a la condición de IVA, en base al tipo de cliente, a la zona geográfica, etc. Para utilizarlas, seleccione la opción «Plantillas» en lugar de «Nuevo»; en base a la plantilla elegida se completarán los datos con la información por defecto para que continúe con el alta del cliente. Si necesita actualizar un determinado campo a un grupo de clientes utilice el proceso [Actualización](https://ayudas.axoft.com/21ar/actualizacionmasivacliente_gv)  [masiva de clientes.](https://ayudas.axoft.com/21ar/actualizacionmasivacliente_gv) Por ejemplo, de esta forma puede asignar un grupo de clientes a una clasificación determinada para informes y estadísticas o indicar una nueva configuración impositiva a otro grupo.

[axoft\_service title=»Nota» icon=»icon: info-circle» icon\_color=»#6f6f6f» size=»18? class=»ax-nota axnota-inner»]

Usted puede utilizar este método para actualizar información, y además puede hacerlo mediante la exportación / importación de datos desde Excel .

[/axoft\_service]

**Principal** 

En la solapa Principal se agrupan los datos básicos de los clientes, los mismos se detallan a continuación.

Código de cliente: identifica en forma unívoca al cliente a ingresar. Estos códigos pueden agruparse desde la solapa Clientes de [Parámetros de Ventas](https://ayudas.axoft.com/21ar/paramgrales_gv/#parametros-para-clientes).

Está compuesto por: código de familia, código de grupo y código de individuo.

Los nombres de los códigos de familia y los códigos de grupo se definen desde la solapa Clientes de [Parámetros de Ventas](https://ayudas.axoft.com/21ar/paramgrales_gv/#parametros-para-clientes)

[axoft\_service title=»Nota» icon=»icon: info-circle» icon\_color=»#6f6f6f» size=»18? class=»ax-nota axnota-inner»]

El campo Código de cliente puede contener tanto números como letras o cualquier otro caracter. Tenga en cuenta que no es necesario ocupar todos los caracteres disponibles para el código, pero sí debe respetar las ubicaciones de cada agrupación.

#### [/axoft\_service]

.

[axoft\_service title=»Nota» icon=»icon: info-circle» icon\_color=»#6f6f6f» size=»18? class=»ax-nota axnota-inner»]

Las agrupaciones permiten generar informes agrupados por familia o grupo.

#### [/axoft\_service]

Con respecto al código de cliente a asignar, es posible parametrizar si se aplica la codificación automática de clientes.

Si usted elige esta modalidad, al ingresar un nuevo cliente, se genera automáticamente el código a asignar (de acuerdo a lo ingresado en el proceso [Parámetros de Ventas](https://ayudas.axoft.com/21ar/paramgrales_gv/#parametros-para-clientes) en el campo Próximo Código de cliente).

[axoft\_box title=»Próximo código de cliente existente en Clientes.» box\_color=»#F0F0F0? title\_color=»#444444? class=»axoft\_box\_blanco»]

Cuando se crea un cliente y el sistema detecta que el «próximo código de cliente» ya existe como cliente, se propone como código de cliente al «mayor código de cliente existente» (\*) incrementado en una unidad.

Por ejemplo:

- Próximo código de cliente: 108302 (ya existe como cliente).
- Mayor código de cliente: 210360.
- Código de cliente propuesto: 210361.

(\*) En caso de que el «mayor código de cliente existente» sea igual al máximo código de cliente posible (por ejemplo, ZZZZZZ), entonces el sistema realiza una búsqueda de códigos menores (vacíos o no utilizados) y se propone como código de cliente el menor código disponible.

Por ejemplo:

- Próximo código de cliente: 108302 (ya existe como cliente).
- Mayor código de cliente: ZZZZZZ.
- Códigos menores no utilizados: 102956,104850 y 107962.
- Código de cliente propuesto: 102956.

#### [/axoft\_box]

En este caso, el código de cliente generado no es editable.

[axoft\_box title=»Ejemplos de codificación automática (Sin prefijo):» box\_color=»#F0F0F0? title\_color=»#444444? class=»axoft\_box\_blanco»]

A continuación, se detallan unos ejemplos sin uso de prefijo en el código de cliente.

### **Ejemplo 1 – Código de cliente numérico**:

- Próximo código de cliente: 124.
- En alta de cliente, se propone y graba el código 000124 (autocompleta con ceros a la izquierda).
- Próximo código de cliente: se graba con 125.

Como el próximo código de cliente es numérico y es menor al máximo número posible (999999), se incrementa en una unidad numérica (de 124 a 125).

# **Ejemplo 2 – Código de cliente llega al máximo número posible:**

- Próximo código de cliente: 999999.
- En alta de cliente, se propone y graba el código 999999.
- Próximo código de cliente: se graba con A.

Cuando se graba el código de cliente con 999999, y al ser igual al máximo número posible, entonces la secuencia pasa a ser alfanumérica comenzando desde la letra A.

# **Ejemplo 3 – Código de cliente alfanumérico:**

- Próximo código de cliente: A.
- En alta de cliente, se propone y graba el código 00000A (autocompleta con ceros a la izquierda).
- Próximo código de cliente: se graba con B.

Como el próximo código de cliente tiene al menos 1 carácter alfabético, entonces el autoincremento es alfanumérico (de la letra A pasa a la B).

### **Ejemplo 4 – Código de cliente alfanumérico:**

- Próximo código de cliente: Z.
- En alta de cliente, se propone y graba el código 00000Z (autocompleta con ceros a la izquierda).
- Próximo código de cliente: se graba con 1A.

Como el próximo código de cliente tiene al menos 1 carácter alfabético, y por ende, el autoincremento es alfanumérico, el sistema descarta los próximos códigos numéricos (10,11, … hasta 19 inclusive), y se graba como próximo cliente el 1A.

[/axoft\_box] [axoft\_box title=»Ejemplos de codificación automática (Con prefijo):» box\_color=»#F0F0F0? title\_color=»#444444? class=»axoft\_box\_blanco»] A continuación, se detallan algunos ejemplos donde se usa el prefijo E, por lo cual, la parte variable del código de cliente que se autoincrementa es de 5 caracteres (código de cliente = prefijo + parte variable):

# **Ejemplo 1 – Código de cliente numérico:**

Próximo código de cliente: 124.

- En alta de cliente, se propone y graba el código E00124 (autocompleta con ceros a la izquierda).
- Próximo código de cliente: se graba con 125.

Como el próximo código de cliente es numérico y es menor al máximo número posible (999999), se incrementa en una unidad numérica (de 124 a 125).

## **Ejemplo 2 – Código de cliente llega al máximo número posible:**

- Próximo código de cliente: 99999.
- En alta de cliente, se propone y graba el código E99999.
- Próximo código de cliente: se graba con A.

Cuando se graba el código de cliente con E99999, y la parte variable es igual al máximo número posible (99999), entonces la secuencia pasa a ser alfanumérica comenzando desde la letra A.

#### **Ejemplo 3 – Código de cliente alfanumérico:**

- Próximo código de cliente: A.
- En alta de cliente, se propone y graba el código E0000A (autocompleta con ceros a la izquierda).
- Próximo código de cliente: se graba con B.

Como el próximo código de cliente tiene al menos 1 carácter alfabético, entonces el autoincremento es alfanumérico (de la letra A pasa a la B).

#### **Ejemplo 4 – Código de cliente alfanumérico:**

- Próximo código de cliente: Z.
- En alta de cliente, se propone y graba el código E0000Z (autocompleta con ceros a la izquierda).
- Próximo código de cliente: se graba con 1A.

Como el próximo código de cliente tiene al menos 1 carácter alfabético, y por ende, el autoincremento es alfanumérico, el sistema descarta los próximos códigos numéricos (10,11, … hasta 19 inclusive), y se graba como próximo cliente el 1A.

#### [/axoft\_box]

Si usted opta por no utilizar la codificación automática de clientes, al registrar un nuevo cliente, ingrese el código a asignar o bien, al menos un dígito y utilice la funcionalidad Próximo cliente <F3>.

[axoft\_service title=»Nota» icon=»icon: info-circle» icon\_color=»#6f6f6f» size=»18? class=»ax-nota axnota-inner»]

A partir de la versión Tango Delta, si en Parámetros de Ventas indicó que utiliza 'Codificación automática' e ingresa en modo 'Nuevo', el código de cliente se calculará en base al próximo código, en forma secuencial. Si se cancelara esta acción, se mostrará el código siguiente al cancelado previamente.

#### [/axoft\_service]

El comportamiento es entonces, el siguiente:

1. Al dar de alta un cliente, al cancelar esta acción y reingresar a la opción «Nuevo», se mostrará el

código siguiente al que se canceló previamente.

- 2. Al presionar <F5> para refrescar, se mostrará el número de cliente que se estaba por dar de alta.
- 3. Al abrir varios ABMs, en la carga de datos se mostrará el mismo número de cliente en todas las ventanas; pero al momento de grabar y si el código que se muestra ya fue grabado previamente, se exhibirá el mensaje de confirmación: «El código de cliente utilizado ya existe. Se modificará por xxxxxx. ¿Confirma?». Donde xxxxxx es el nuevo código de cliente.

Tenga en cuenta que al eliminar un cliente, ese código no se recupera. Se visualizará el próximo código (y no el código eliminado).

Si utiliza prefijo para codificación, el código de cliente mostrará el prefijo junto con la numeración correspondiente.

[axoft\_service title=»Nota» icon=»icon: info-circle» icon\_color=»#6f6f6f» size=»18? class=»ax-nota axnota-inner»]

Las altas de clientes desde API y desde Excel no respetan la codificación automática. Debe indicar siempre el código del nuevo cliente. Si al completar los datos de alta no ingresa el valor del campo Código, se mostrará el siguiente mensaje: «El código es requerido. La codificación automática no está disponible para este tipo de apertura».

[/axoft\_service]

Codificación de clientes usando familias y grupos

En el proceso [Longitud de Agrupaciones](https://ayudas.axoft.com/21ar/longagrupacion_gv) se define lo siguiente:

- Longitud de Familia:1
- Longitud de Grupo:1

Automáticamente, y teniendo en cuenta que se asignan 6 dígitos para el código de cliente, la longitud del individuo será 4, que resulta de: 6 – (1+1). En el proceso [Agrupaciones de Clientes](https://ayudas.axoft.com/21ar/agrupacioncliente_gv) se define:

[axoft\_table responsive=»yes» alternate=»no» fixed=»yes» class=»ax\_tabla»]

Código Título

- 1 Casas de Artículos del hogar
- 11 Mayoristas
- 12 Minoristas

[/axoft\_table] Finalmente, en el proceso [Clientes](https://ayudas.axoft.com/21ar/clientes_carp_gv) ingresamos:

[axoft table responsive=»yes» alternate=»no» fixed=»yes» class=»ax tabla»]

Código Razón Social

110025 Distribuidora Mayorista Roca

110026 El mundo de las heladeras

120049 Guillermo Rodríguez

# **Código Razón Social**

120050 Ricardo Vázquez

[/axoft\_table]

Los clientes, entonces, quedan ordenados en orden jerárquico de la siguiente manera:

[axoft\_table responsive=»yes» alternate=»no» fixed=»yes» class=»ax\_tabla»]

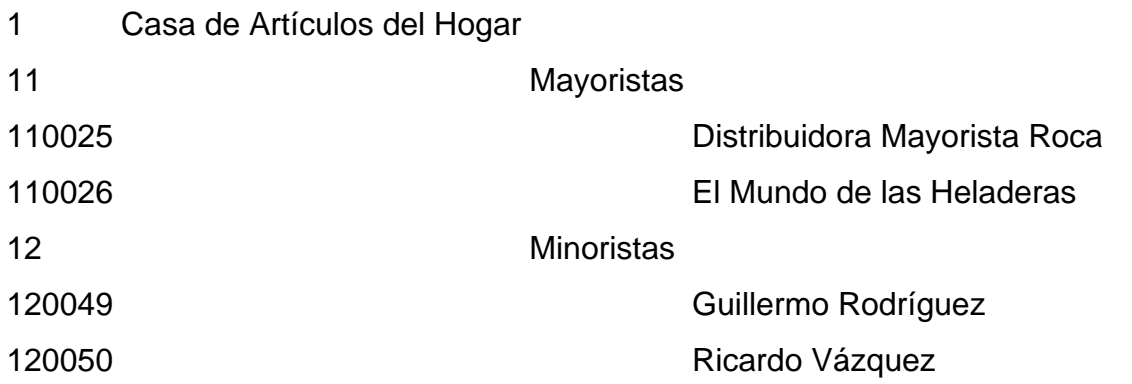

[/axoft\_table]

El campo Código de Cliente puede contener tanto números como letras o cualquier otro carácter. En el ejemplo, se utilizan números para clarificar el concepto de agrupación.

Tenga en cuenta que no es necesario ocupar todos los caracteres disponibles para el «código», pero sí debe respetar las ubicaciones de cada agrupación.

CUIT o identificación: sugerimos ingresar correctamente los valores correspondientes a estos campos, ya que son utilizados en aquellos procesos que generan información en archivos para otros sistemas (IVA Ventas, SICORE, etc.).

El sistema realiza la verificación automática del número de CUIT.

### *Datos de contacto*

Correo electrónico: ingrese la dirección de correo electrónico del cliente. Permitirá generar e-mails a través de su cliente de correo en forma automática para el envío del resumen de cuenta.

Página Web: ingrese la URL del sitio web del cliente. Este dato puede ser impreso en los comprobantes mediante una variable.

### *Información comercial*

Rubro comercial: indique el rubro comercial al cual pertenece el cliente. Este será de utilidad para la clasificación de clientes y para obtener informes de ventas por rubro comercial en Live.

Grupo empresario: indique el grupo empresario al que pertenece el cliente. Puede administrar la cuenta corriente de todo el grupo empresario o la de cada cliente en forma individual.

Fecha de alta: es posible indicar, de manera opcional, la fecha de alta de los clientes, para ser

utilizada luego en exportaciones, multidimensionales e informes.

Fecha de inhabilitación: esta fecha sirve como referencia del día de la inhabilitación del cliente. El tratamiento en el sistema de los clientes inhabilitados dependerá de lo configurado en el proceso [Parámetros de Ventas](https://ayudas.axoft.com/21ar/paramgrales_gv) para cada uno de los parámetros del ítem Clientes Inhabilitados.

Sucursal origen: indica la sucursal que dio de alta al cliente. Este dato es útil si se está trabajando en una empresa configurada como Casa Central, la cual recibe el alta de nuevos clientes que le envían las sucursales, con ese dato Casa Central puede identificar de qué sucursal proviene ese cliente. Este dato es informativo y no se puede modificar. El sistema lo completa en forma automática.

[axoft\_box title=»Relación Maestro – Sucursal:» box\_color=»#F0F0F0? title\_color=»#444444? class=»axoft\_box\_blanco»]

Si se encuentra trabajando en una empresa definida como casa central, en el momento de dar de alta un cliente, usted tendrá la opción de relacionarlo con sucursales.

La relación cliente – sucursal depende de la configuración de [Parámetros de transferencias](/var/www/ayudas.axoft.com/) del módulo Central, pudiendo ser:

- Automática: se genera la relación con todas las sucursales en el momento del alta.
- Manual: luego de procesada el alta, puede seleccionar las sucursales asociadas al cliente.

Al exportar clientes se incluirán únicamente aquellos asociados a la sucursal a la que se envía información.

[/axoft\_box]

Facturación

Configuración impositiva

Código de categoría de IVA: seleccione la categoría de IVA del cliente. Los valores posibles son los siguientes:

- CF: consumidor final.
- EX: exento.
- EXE: IVA exento operación de exportación
- INR: no responsable.
- PCE: pequeño contribuyente eventual.
- PCS: pequeño contribuyente eventual social.
- RI: responsable inscripto.
- RS: responsable monotributista.
- RSS: monotributista social.
- SNC: sujeto no categorizado.

Las características de facturación indican qué impuestos deben calcularse cuando se emite un

comprobante de facturación al cliente y la forma de exponerlos. Esta información se combina con las tasas de impuestos definidas para los artículos que se incluyen en el comprobante.

De acuerdo a lo establecido por la Ley 27.618, para discriminar el IVA en comprobantes clase 'B' emitidos a clientes 'Monotributistas' (categoría de IVA 'RS' – Responsable monotributista), modifique el archivo TYP e incluya las siguientes variables de reemplazo: @TY (total de IVA), @YI (descripción de la alícuota), @YP (porcentaje de la alícuota), @YT (importe de la alícuota).

Código de alícuota no categorizado: este campo es obligatorio para aquellos clientes que defina como 'Sujetos no Categorizados'. En ese caso, deberá ingresar un código de alícuota de percepción (del 11 al 20).

Esta alícuota se aplicará sobre el total del comprobante o sobre todos los conceptos gravados más impuestos que figuren en el comprobante, pudiéndose discriminar e imprimir a través de una variable de impresión.

### RG 1817

Vencimiento y N° de certificado: con relación a lo establecido por la RG 1817 y si está activo el [parámetro general](https://ayudas.axoft.com/21ar/paramgrales_gv/#parametros-para-controles) Controla vigencia certificado según RG 1817, ingrese la fecha de vencimiento y el número de certificado presentado por el cliente.

Para conocer las fechas de vencimiento de los certificados de sus clientes, utilice el proceso Nómina de clientes, emitiendo el informe con destino Excel.

#### RG 3572

Parámetros disponibles en caso de estar activo el parámetro general RG 3572 – Sujetos vinculados. Para más información, consulte la Guía de implementación sobre [RG 3572 – Sujetos vinculados](/var/www/ayudas.axoft.com/).

#### RG 3685 / 4597

Para más información, consulte la [Guía de implementación sobre RG 3685 – Régimen informativo de](/var/www/ayudas.axoft.com/)  [compras y ventas](/var/www/ayudas.axoft.com/).

#### Facturación

Actividades: consigne la actividad empresaria a la que se dedica su cliente. Este dato puede ser impreso en los comprobantes de facturación mediante una variable.

Condición de venta habitual: este campo es obligatorio. Ingrese el código de condición de venta habitual asociado al cliente. Este código será sugerido posteriormente en el ingreso de comprobantes y podrá ser modificado.

Lista de precios habitual: permite ingresar, opcionalmente, la lista de precios habitual asociada al cliente, que será sugerida en los procesos de facturación, emisión de remitos valorizados.

Cupo de crédito: este campo permite indicar un importe de crédito en cuenta corriente para el cliente. El sistema controla los importes en los procesos de ingreso de comprobantes y si se excede el crédito disponible, emite un mensaje o bien no permite el ingreso, según la parametrización del perfil. Para más información, consulte el proceso [Perfiles de facturación](https://ayudas.axoft.com/21ar/perfilfacturacion_gv).

% de bonificación: si habitualmente corresponde un porcentaje de descuento, es conveniente ingresarlo para que sea sugerido por el sistema durante el ingreso de comprobantes.

Cláusula moneda extranjera: si activa este parámetro, las facturas que se generen para ese cliente estarán canceladas cuando el total en moneda extranjera de la factura coincida con el total en moneda extranjera de los comprobantes que se le imputen, independientemente de la moneda con la que se confeccione cada comprobante.

Es decir que sus deudas serán expresadas en moneda extranjera y, contablemente, la cuenta en moneda corriente se irá ajustando a través de comprobantes por diferencia de cambio. De lo contrario, las deudas del cliente serán en moneda corriente y podrán expresarse en moneda extranjera considerando la cotización de origen de cada comprobante que conforma la cuenta, o bien reexpresando la cuenta corriente con una cotización ingresada en el momento de la consulta. Los clientes que integren grupos empresarios deben respetar la cláusula moneda extranjera del grupo. Si se modifica el campo «CLAUSULA», deberá ejecutar los procesos Recomposición de saldos y Reconstrucción de estados.

#### Integración con otras sucursales

Exporta comprobantes para gestión central: tilde esta opción para permitir que los comprobantes emitidos al cliente puedan continuar el circuito en otra sucursal. Entre los circuitos que puede continuar están:

- Envío de facturas para cobrarlas en casa central.
- Envío de pedidos para ser remitidos / facturados por otra sucursal.
- Envío de remitos para facturase en otra sucursal.
- Envío de facturas para ser remitidos por otra sucursal.

Envío de facturas que afectan stock para el traslado de la mercadería

Sucursal destino para cobranza (cta. cte): informe la sucursal destino a la que serán enviados los comprobantes para la gestión de la cobranza.

Sucursal destino para movimientos de stock (traslado): informe la sucursal destino a la que será enviada la mercadería de las facturas remito.

Para más información sobre este tema consulte la [guía de implementación sobre gestión central](/var/www/ayudas.axoft.com/).

#### Ingresos brutos

Tipo de inscripción y Número de Ingresos brutos: seleccione el tipo de inscripción ('No liquida', 'Local', 'Multilateral' y 'Régimen simplificado') y luego el número de ingresos brutos.

[axoft\_box title=»Más información:» box\_color=»#F0F0F0? title\_color=»#444444? class=»axoft\_box\_blanco»]

Tenga en cuenta que si utiliza el proceso [Generación de archivos para la RG 745](/var/www/ayudas.axoft.com/) debe indicar un

valor numérico, compuesto por 3 dígitos de la jurisdicción + 6 dígitos numéricos + 1 dígito verificador (XXX-XXXXXX-X).

- Fecha de vigencia para los coeficientes: si el [axvar variableintermod=intermod-min\_clientearticulo-proveedor] liquida IIBB y su tipo de inscripción es «Convenio multilateral», indique una fecha de vigencia de los coeficientes de cada jurisdicción. Si el [axvar variableintermod=intermodmin\_cliente-articulo-proveedor] realiza una operación en esas jurisdicciones y está dentro de la vigencia indicada, se validará el coeficiente mínimo para la jurisdicción al aplicar [axvar variableintermod=intermod-min\_retenciones-percepciones], y en caso de no superarlo no se aplicará la retención.
- Jurisdicciones para convenio multilateral: si el [axvar variableintermod=intermod-min\_clientearticulo-proveedor] está inscripto en convenio multilateral, debe indicar el índice de participación de sus operaciones en las diferentes jurisdicciones (información disponible en el formulario denominado CM05 del contribuyente). Si desea controlar que el coeficiente mínimo supere un valor indicado por la entidad recaudadora, por ejemplo, el 0.01, complete los valores informados por el [axvar variableintermod=intermod-min\_cliente-articulo-proveedor] en la grilla. Al [axvar variableintermod=intermod-min\_aplicar-calcular] una [axvar variableintermod=intermodmin retencion-percepcion] de IIBB, si el coeficiente no supera el mínimo indicado en la [axvar variableintermod=intermod-min\_retencion-percepcion], no se aplicará el impuesto.

[/axoft\_box]

## Cobranzas

N° de pago electrónico: es el valor que identifica al cliente para las cobranzas en entidades recaudadoras (Pagomiscuentas, Pago Fácil o Rapipago).

Este dato es de ingreso obligatorio si existen [configuraciones para cobranzas masivas](https://ayudas.axoft.com/21ar/configcobranzamasiva_gv) para las entidades recaudadoras (Pagomiscuentas, Pago Fácil o Rapipago).

El sistema valida que se ingresen sólo números y que el valor sea mayor a cero y sin decimales. Asimismo, el número de pago electrónico debe ser único para cada cliente. De no cumplirse las condiciones indicadas, se exhibe un mensaje de confirmación.

[axoft\_box title=»Nómina de clientes:» box\_color=»#F0F0F0? title\_color=»#444444? class=»axoft\_box\_blanco»]

En la consulta Live Nómina de Clientes, usted puede activar la columna «Pago electrónico» para incluir este dato en el detalle.

[/axoft\_box]

# **Direcciones**

Usted cuenta con la posibilidad de asociar a un cliente múltiples direcciones de entrega. La dirección habitual será usada para la emisión de comprobantes. Cada una de las direcciones asociadas al

cliente podrá tener una configuración impositiva distinta, dependiendo de los impuestos que necesite calcular para cada una de las sucursales. En el momento de la emisión de los comprobantes, el sistema realizará el cálculo de impuestos según la dirección seleccionada.

Por ejemplo, si el cliente posee su casa central en Capital Federal y sus sucursales están en distintas provincias del país, usted puede definir la casa central como dirección principal. A cada una de las sucursales le puede difinir una dirección de entrega y asociarle el código de alícuota de IIBB que se calcule en esa provincia en particular.

1) Impuestos calculados para la casa central, con dirección en Capital Federal:

- $\bullet$  IVA: 21 %
- Percepción definible ARCIBA: 1,5 %

2) Impuestos calculados para la sucursal con dirección en Provincia de Buenos Aires:

- $\bullet$  IVA: 21 %
- Percepción IIBB ARBA: 2,5 %

Dependiendo de lo configurado en los [Parámetros de Ventas,](https://ayudas.axoft.com/21ar/paramgrales_gv/#parametros-para-comprobantes) en el ingreso de comprobantes podrá seleccionar una de las direcciones de entrega cargadas, para que el sistema realice el cálculo de impuestos correspondiente, teniendo en cuenta la configuración impositiva de la dirección seleccionada.

Código: ingrese un código para identificar a cada dirección de entrega.

Habitual: indique si la dirección de entrega ingresada será la habitual para el cliente. Tenga en cuenta que únicamente podrá identificar una dirección de entrega habitual, la misma será utilizada por defecto en la emisión de comprobantes.

Una vez definido el código y modalidad (si es 'habitual' o 'no habitual') de una dirección de entrega, podrá ingresar todos los datos referentes al domicilio y la su configuración impositiva.

Toma la configuración de impuestos de la dirección habitual: tilde esta opción para utilizar la misma configuración impositiva definida en la dirección de entrega habitual. Caso contrario, usted debe definir la configuración de impuestos en forma manual.

De esta forma puede definir los impuestos manualmente, o indicar si se deben tomar los asociados a la dirección de entrega habitual.

Liquida IVA liberado: seleccione esta opción en caso de que el cliente requiera realizar facturas por compras que necesiten devolución de IVA.

% de liberación: defina en que porcentaje se encontrará el IVA liberado.

[axoft\_service title=»Nota» icon=»icon: info-circle» icon\_color=»#6f6f6f» size=»18? class=»ax-nota axnota-inner»]

Recuerde que sólo se podrán generar facturas si el valor de porcentaje de liberación de IVA no está entre el 0.01% y 99.9%

[/axoft\_service]

Actualizar según padrones

Pulse <F9> para consultar los padrones (Ciudad de Bs. As.) o el padrón de Rentas (Provincia de Bs. As.) y asignar en forma automática los códigos de percepciones que se le debe aplicar al cliente. Para más información sobre este tema consulte [Actualización de alícuotas de I.I.B.B. según AGIP Bs.](/var/www/ayudas.axoft.com/)  [As. \(Rentas Ciudad de Bs. As.\)](/var/www/ayudas.axoft.com/) y [Guía de Implementación sobre actualización de Alícuotas Definibles](/var/www/ayudas.axoft.com/)  [de IIBB según ARBA](/var/www/ayudas.axoft.com/).

Puesta a disposición

Envío de comprobantes electrónicos

Si su empresa emite comprobantes electrónicos complete los siguientes datos:

Forma de Envío: indique la modalidad de envío a su cliente de los comprobantes electrónicos que usted emita.

Puede optar por una de las siguientes opciones: 'Siempre' o 'Según talonario'.

Según talonario: toma la configuración definida en el [talonario.](https://ayudas.axoft.com/21ar/talonario_gv)

```
[axoft_box title=»Importante:» box_color=»#F0F0F0? title_color=»#444444?
class=»axoft_box_blanco»]
```
Recuerde que para operar con comprobantes electrónicos, parametrice correctamente los campos respectivos en la solapa Comprobantes electrónicos de [Parámetros de Ventas.](https://ayudas.axoft.com/21ar/paramgrales_gv/#parametros-para-clientes)

[/axoft\_box]

Comentarios

Este comando permite ingresar un texto asociado al cliente.

Al agregar o modificar un cliente, es posible agregar, modificar o eliminar comentarios referidos a ese cliente.

Luego de ingresar el texto deseado, es necesario confirmar el proceso para que se almacenen los datos ingresados.